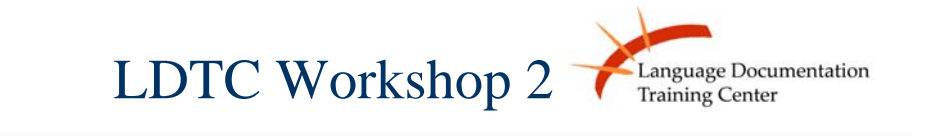

#### Web Design - the basics

### Web Design I - The Basics

Today we will be:

•Downloading all necessary software for this semester

**Iguage Documentation** 

- •Collecting all Web-templates needed or this semester
- •Talking about the software we use
- •Talking about good web design
- •Browsing through the LDTC website and past projects

# Downloading the Software

Step 1: Download (on Mac or PC) the web editor KompoZer - Participants

#### www.kompozer.net

Step 2: Download (on PC only) the online Dictionary WeSay - Participant or Mentor

http://wesay.palaso.org/

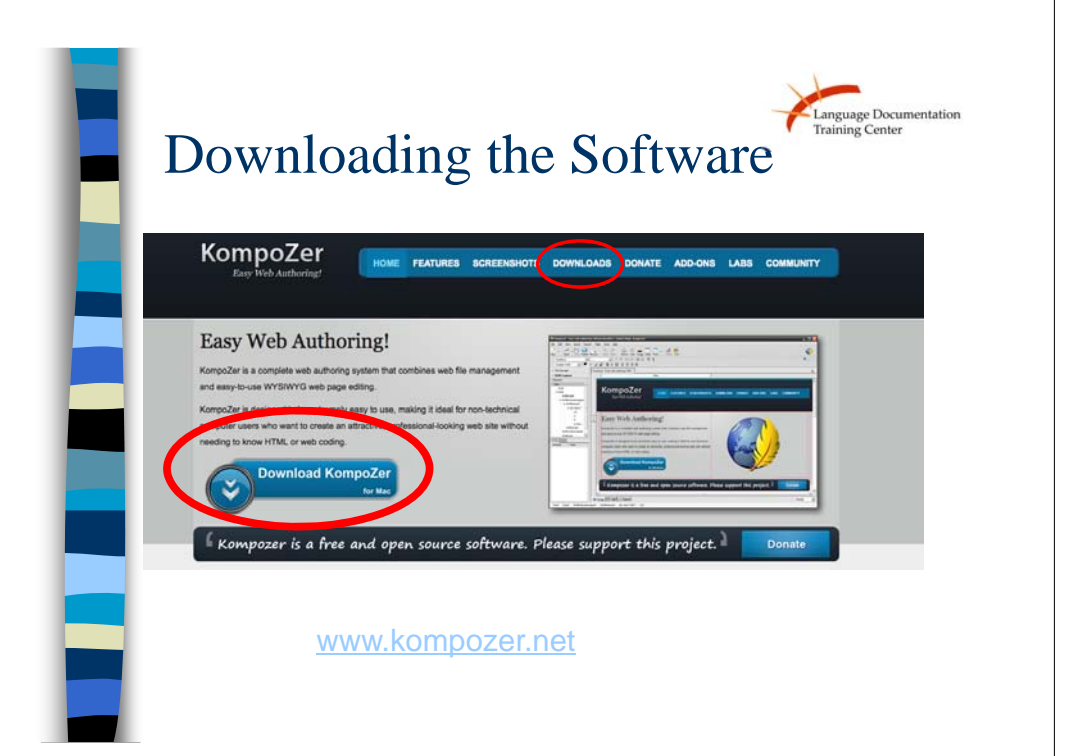

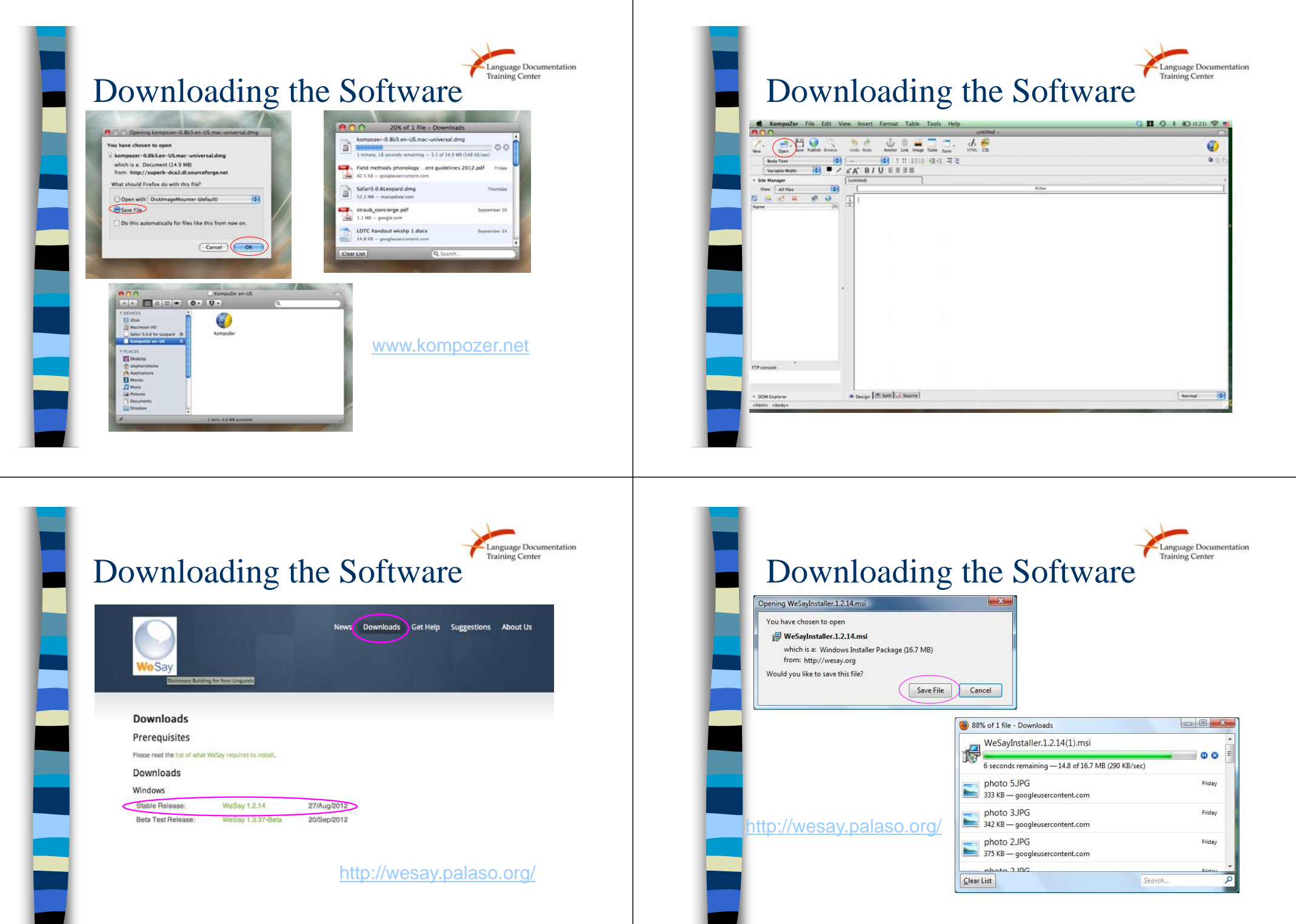

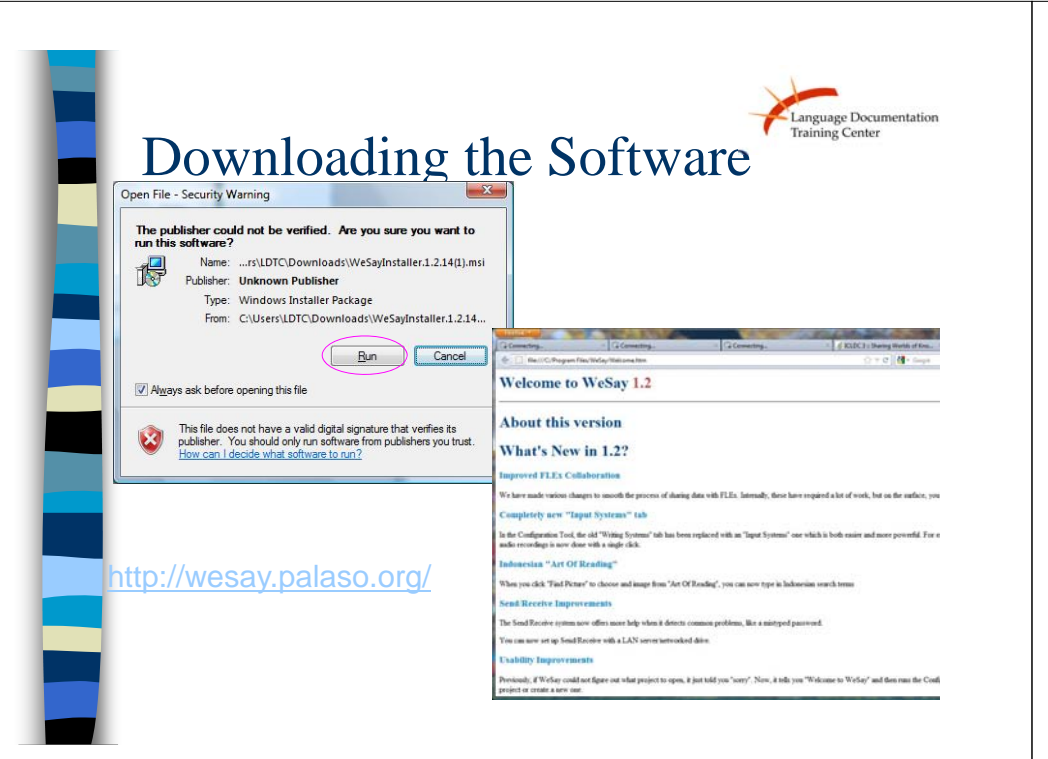

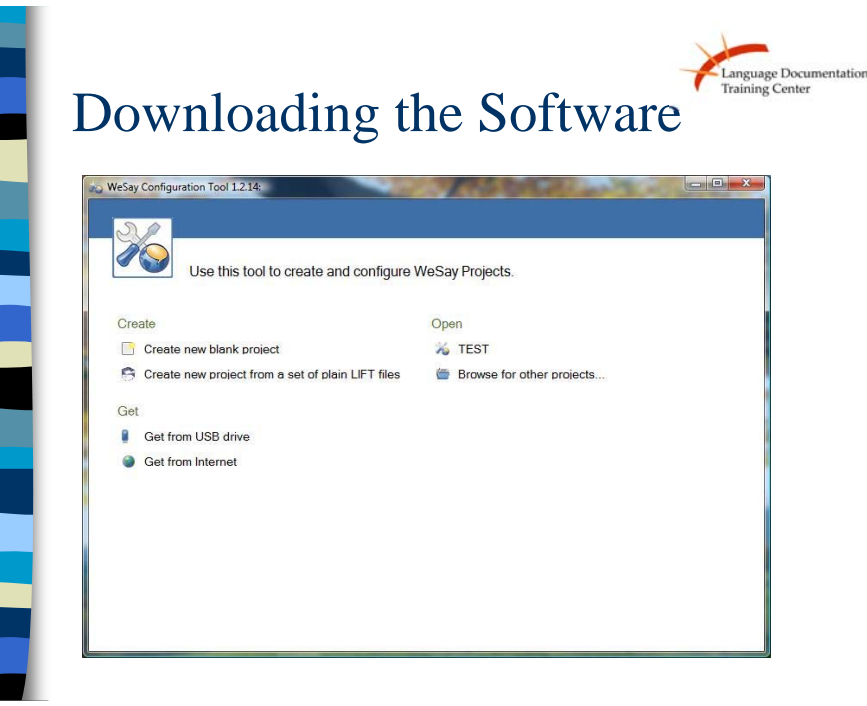

### About the Software

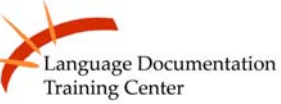

#### **About KompoZer**

•KompoZer is a program that lets you make a website. It is what is called a WYSIWYG (pronounced "wizzywig") meaning What You See Is What You Get) editor.

•You simply type in what you want and the program makes the up code for you. It works a lot like a word processor in practice

•But there are a couple of other features we need to learn how to use, and you probably want to know a little about the theories behind good web design.

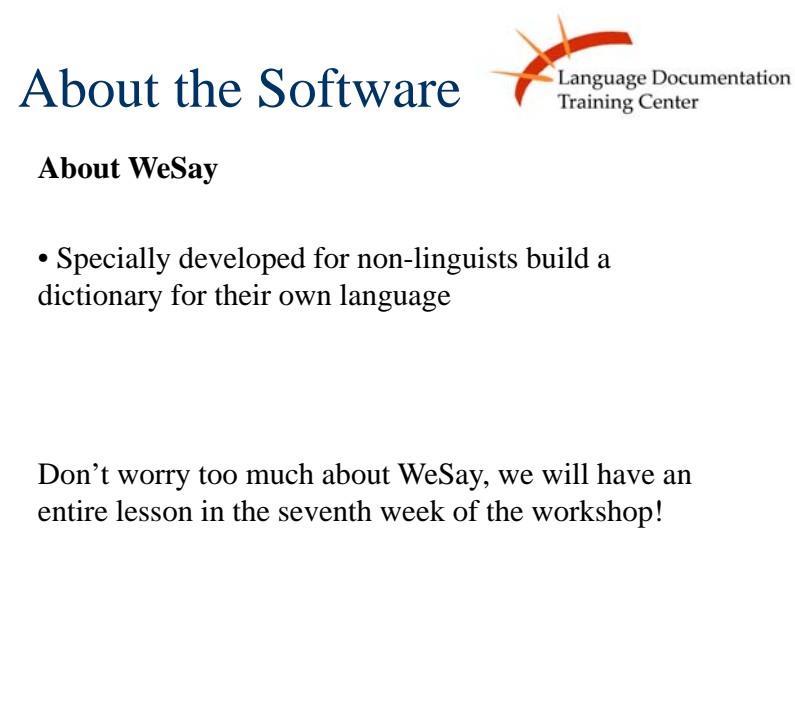

# What is a good website<sup>Tanguage Documentation</sup>

- Colors
	- Don't have more than five colors on a webpage
	- Avoid red and green
- **LDTC** templates already have a color scheme
	- But feel free to get creative
- Basically, don't do this:

#### Bad Example

# Pages you will complete Anguage Documentation

Reminder: required pages for basic workshop:

- 1.About me and my language
- 2.Orthography/Writing system
- 3.Wordlist
- 4.Recording and translation
- 5.Dictionary entries  $(-25)$
- 6.Syntax/morphology

### Getting the templates you the Regulation

I will distributing the templates we use in LDTC as you do the activity

#### On your computer:

- •Copy the folder "Language" on your desktop
- • Rename the folder with the name of your language (*use lower case letters only!*)
- •Open the program Kompozer
- • Click "Open" and open the templates to make sure everything works!

## Activity-Scavenger Hunt

- □ Turn to page 3 on your handout
- □ With your mentor, navigate through the LDTC website to answer the questions
- □ Explore more participants' language websites in your extra time

Language Documentation

#### □ Keep in mind:

- □ Websites you really like
- □ Websites you don't really like

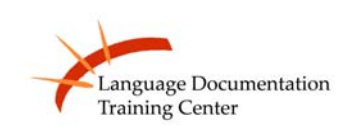

- **Discussion of scavenger hunt**
- Questions?
- Next week: Web Design II

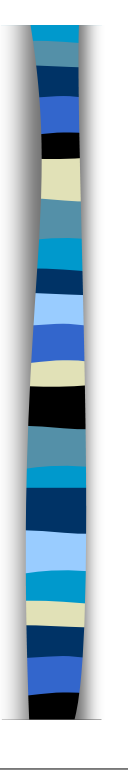

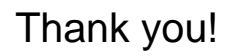

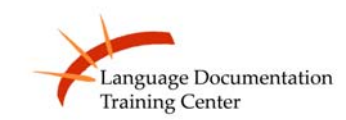